#### MAY 16, 2023

## PSLF HELP TOOL E-SIGN GUIDANCE FOR EMPLOYERS

Jessica Manfredi, PSLF Program Associate (WSAC) Kaity Cazares, PSLF Policy & Performance Analyst (OFM)

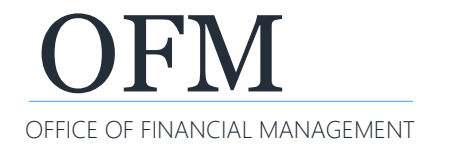

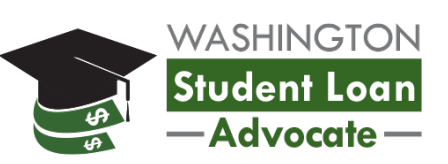

#### This tool allows public sector employees to:

- Search for qualifying employers
- Learn what actions to take to become eligible for PSLF or TEPSLF
- Generate a PSLF Form
- Get digital signatures from employers on the PSLF Form

#### **INFORMATION TO COMPLETE PSLF FORM**

#### Employees may request the following information to complete the PSLF Form:

- **•** Employer Identification Number (EIN)
- **Employer address**
- Employment start date
- Employment end date (if applicable)
- Official email address to use e-sign option

#### This feature allows employees to:

- Digitally sign their PSLF form
- Send their form to their current or previous employer to digitally sign the form to certify their employment
- Electronically submit the PSLF Form to the PSLF servicer (MOHELA) for processing

### Add dse Na4@docusign.net to your trusted contacts and check spam folders for these PSLF Forms.

- OFM recommends completing the form within 10 business days of receiving it
- If it takes longer than 10 business days, update the employee with the new completion date
- Do not delay returning the form more than 60 days, because the form expires

#### "Authentication Error" message:

- May occur is you forward the DocuSign signature request email to another inox, whether manually or through the automated system
- To avoid this, make sure you are accessing the form directly from the shared inbox the request was originally sent to

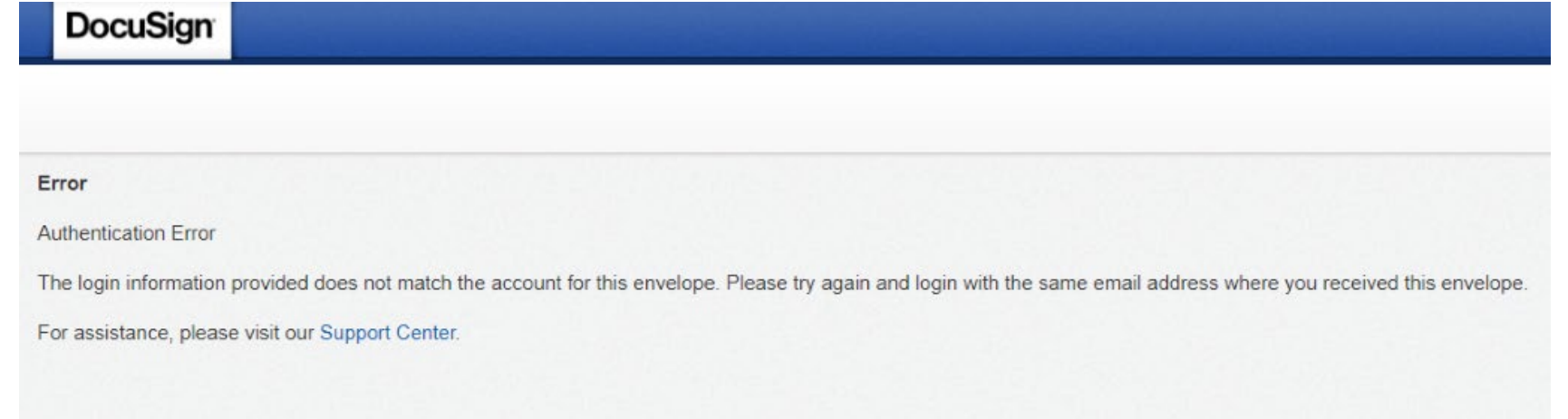

#### **PSLF INFORMATION FOR EMPLOYERS**

Access these resources on the FSA's website to understand your role in the process as an employer:

- **[Employers and Public Loan Forgiveness | Federal Student](https://studentaid.gov/manage-loans/forgiveness-cancellation/public-service/employers-role)** Aid
- [Tackling the Public Service Loan Forgiveness Form: Employer](https://studentaid.gov/articles/tackling-pslf-employer-tips/)  Tips | Federal Student Aid

#### Step 1:

- Click the "Review Document" button
- Note the unique "Envelope Access Code" for the next step

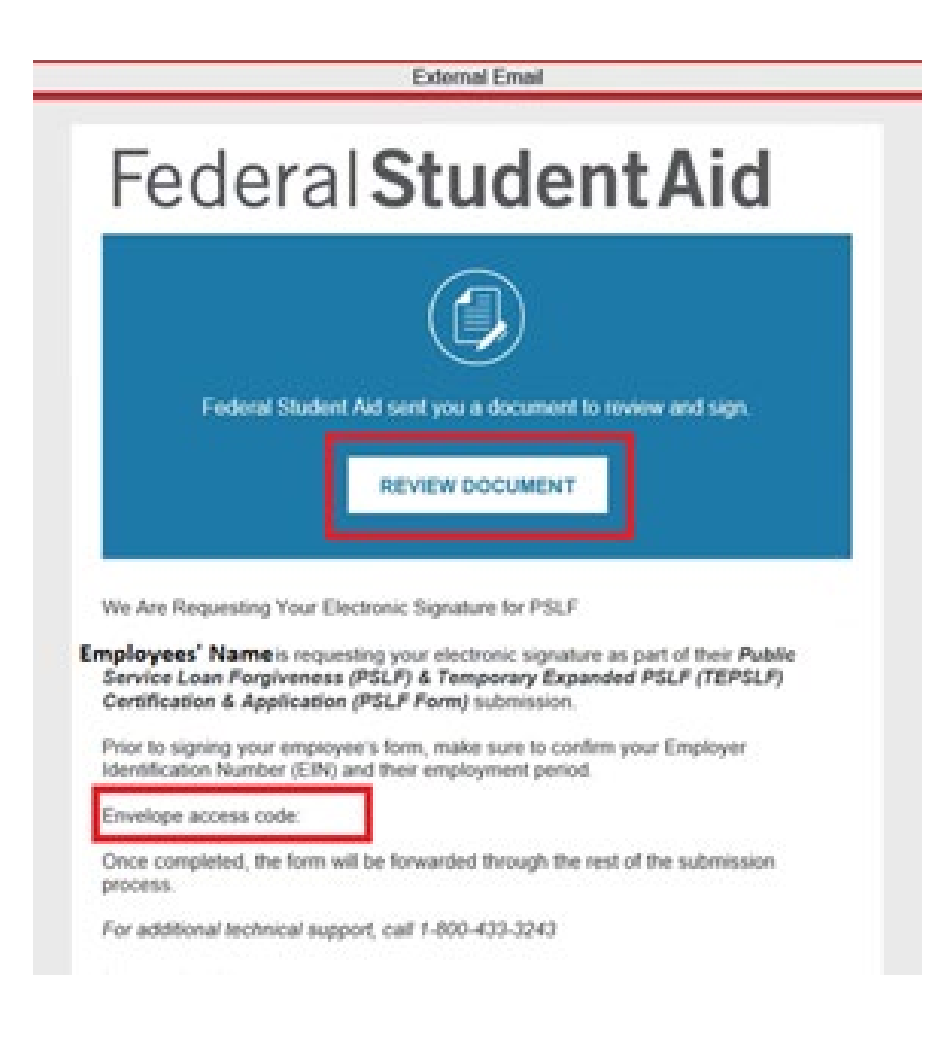

#### Step 2:

- Type the "Envelope Access Code" on the "Access Code" field box and click "Validate"
- You will have three attempts to enter the code
- Do Not click "I never received an access code"

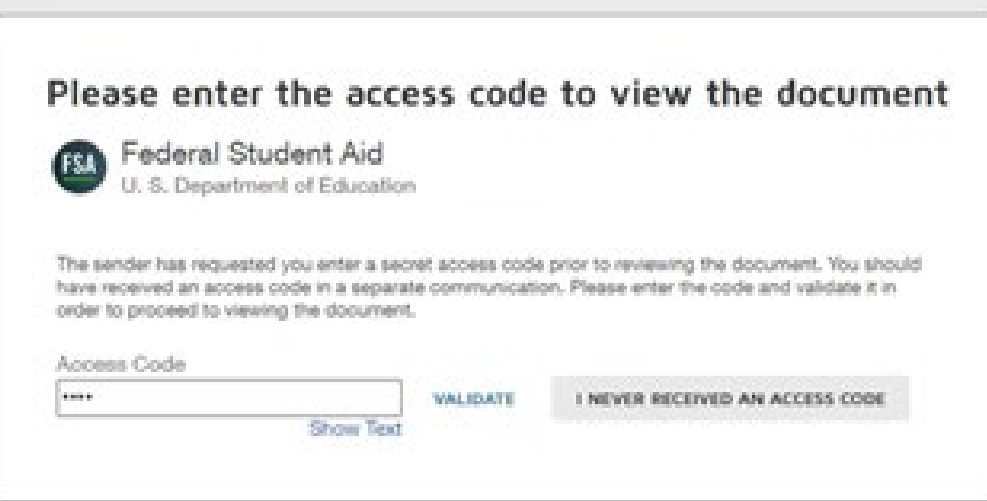

#### Step 3:

- Review the PSLF Form
- Check the box next to "I agree to use electronic records and signatures," then click "Continue"

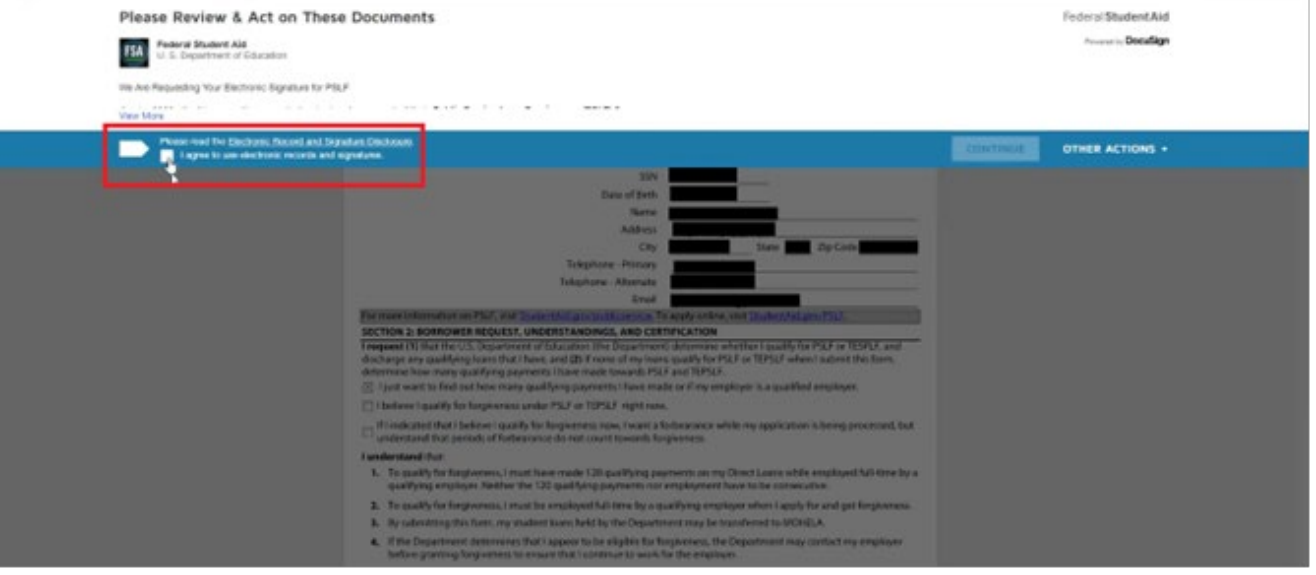

#### Step 4:

• Click on the "Start" button to begin reviewing the form

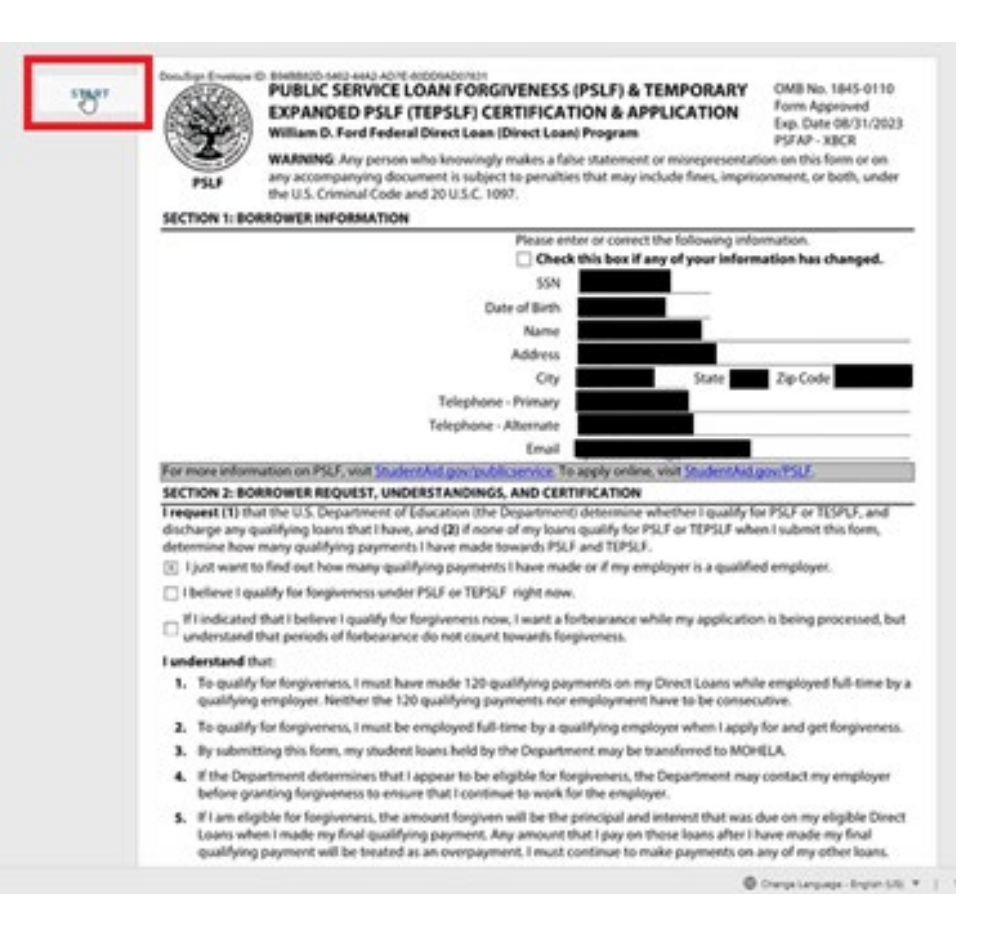

Step 5: Edit the following questions/fields, if needed:

- 5. Employment Begin Date
- 6.Employment End Date or "Still Employed"
- 7. Employment Status

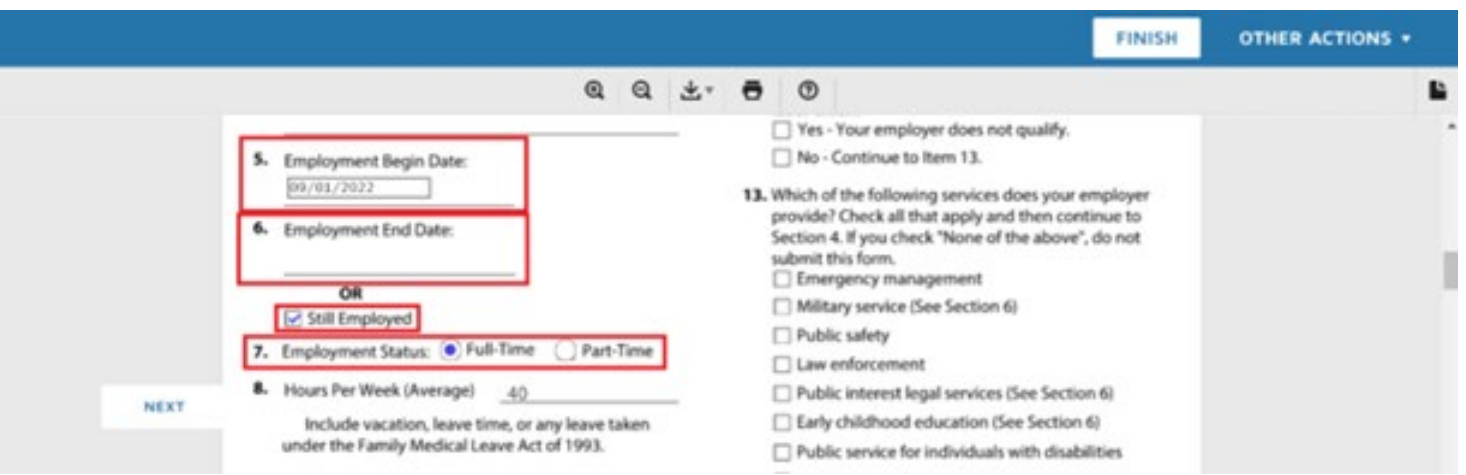

#### Step 6:

- Complete "Section 4: Employer Certification (to be completed by the employer)"
- Fill in your name, title, phone number, and the same email the request was sent to
- Click "Sign" to proceed with signing the form

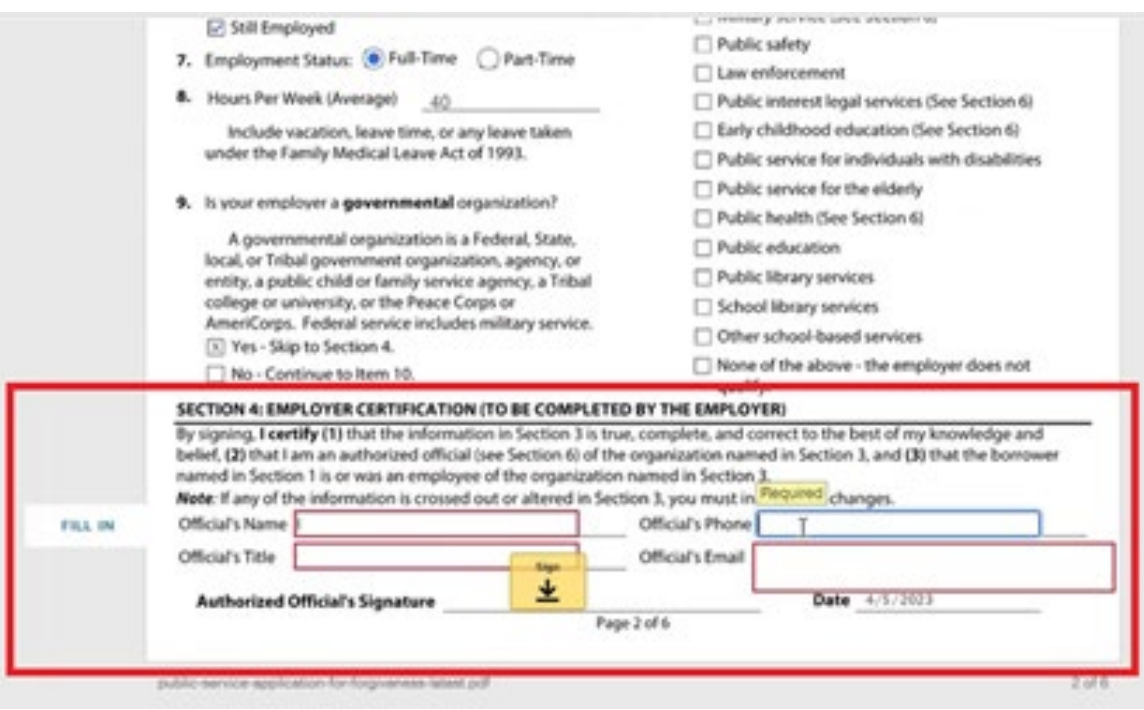

#### Step 7:

- Click box in popup window that says "Adopt Your Signature"
- **•** Enter your full name and initials
- Select style, draw, or upload your signature

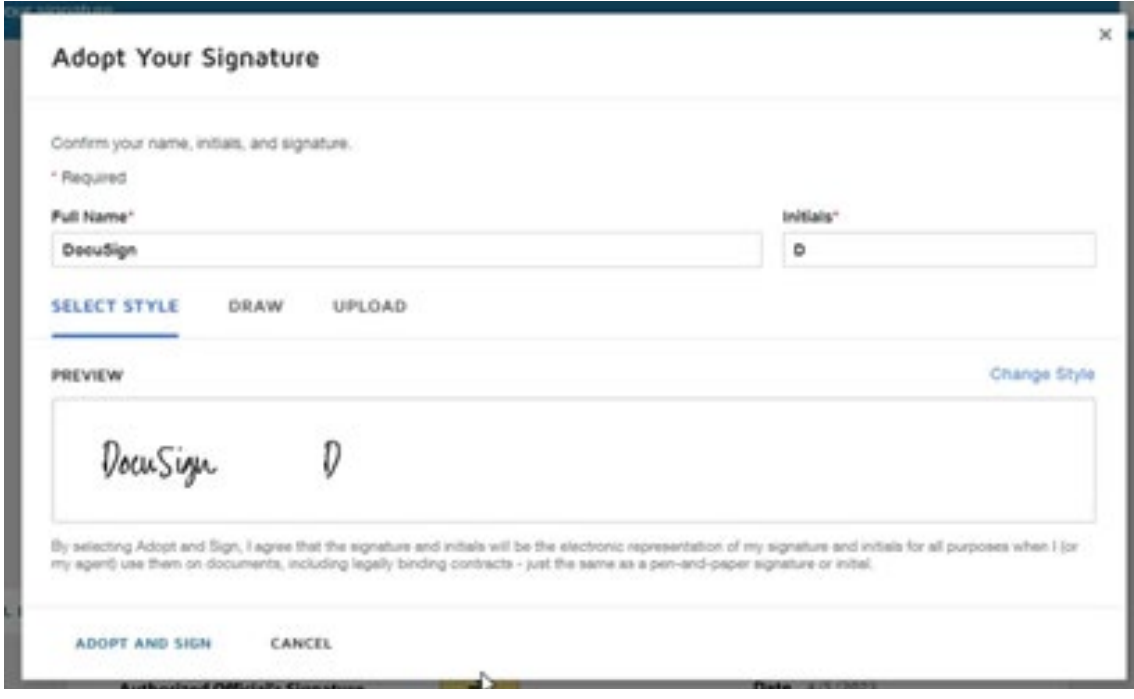

#### Step 8:

• Click "Finish" button to submit the form, either at the top or bottom of the page

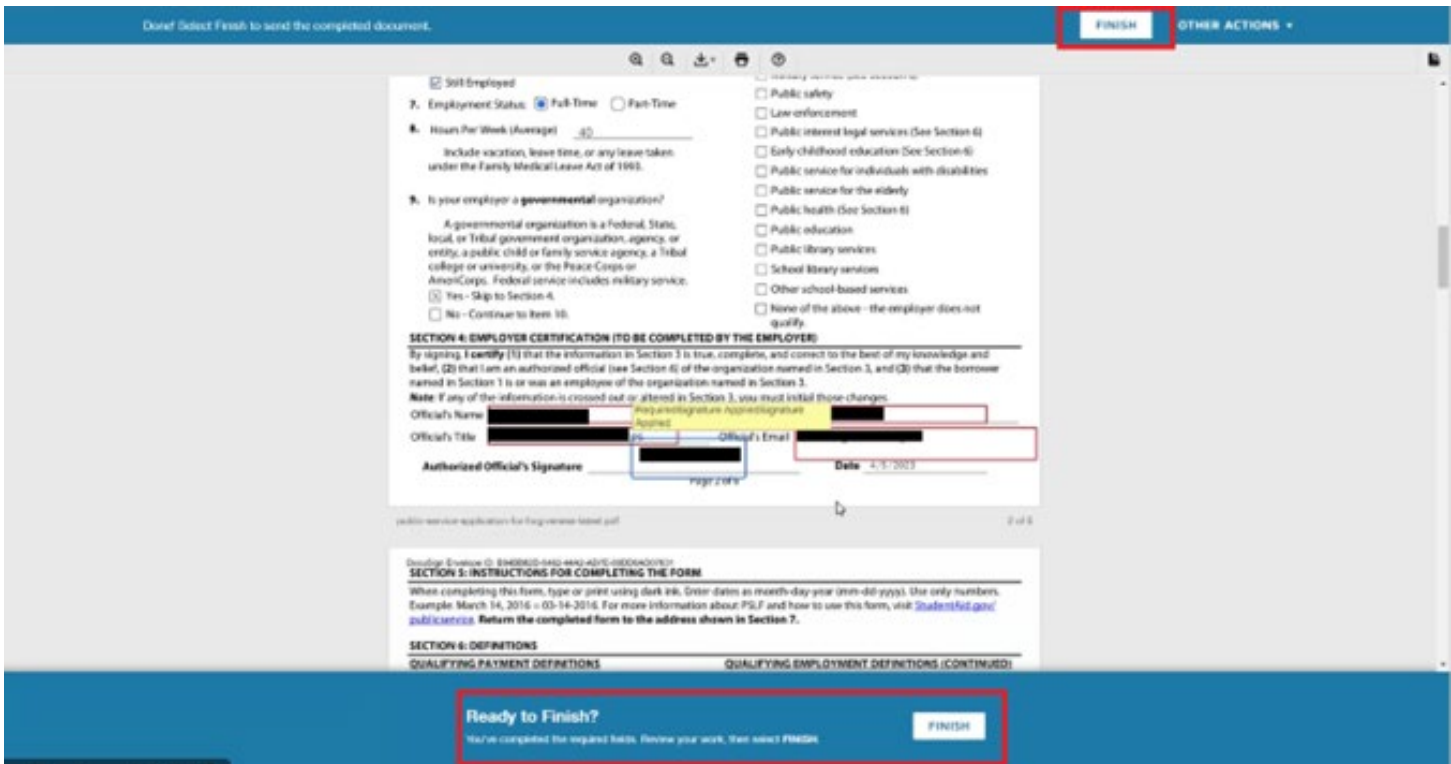

#### Step 9:

- You do not need to "Log in" to DocuSign to view the document to finish submitting it
- Click "No thanks" in the popup window

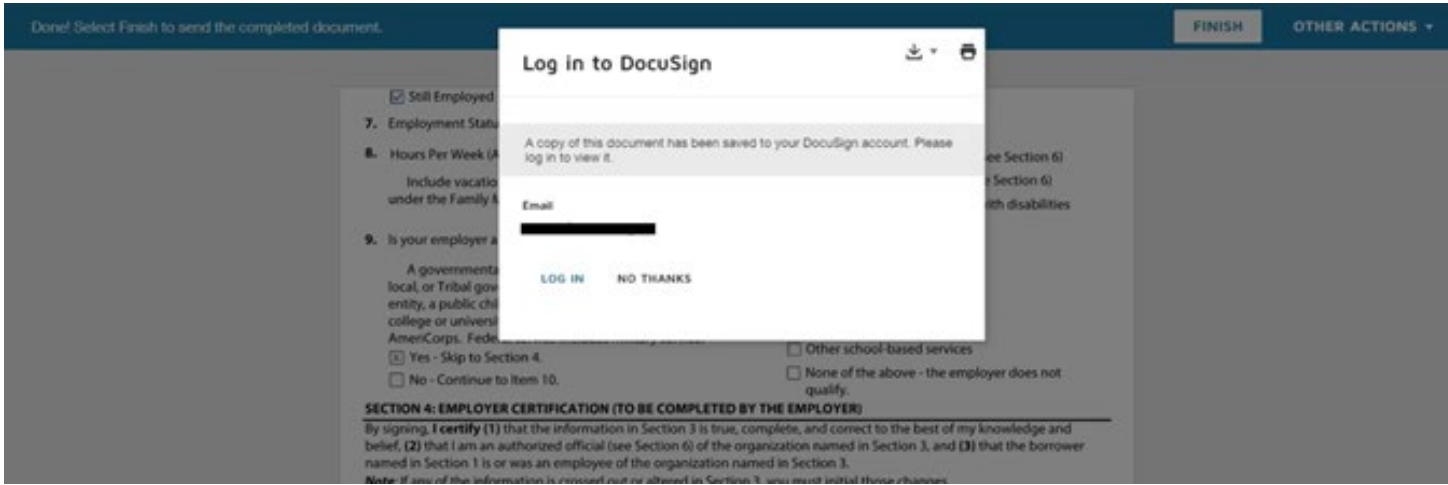

 A new page will appear saying "You've finished signing!"

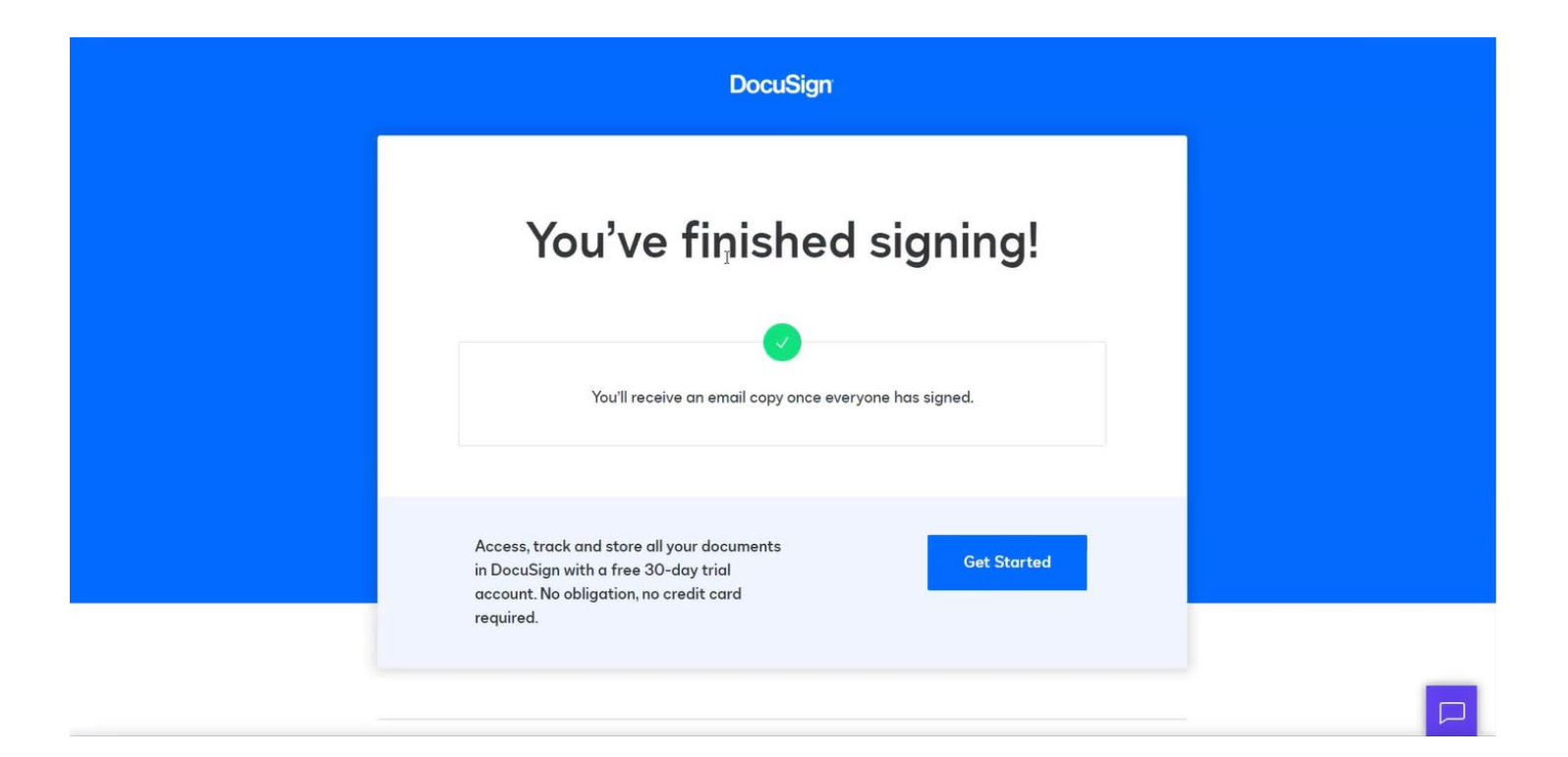

 You will receive a confirmation email that you signed the PSLF Form as well as a copy of the completed document

## Federal Student Aid

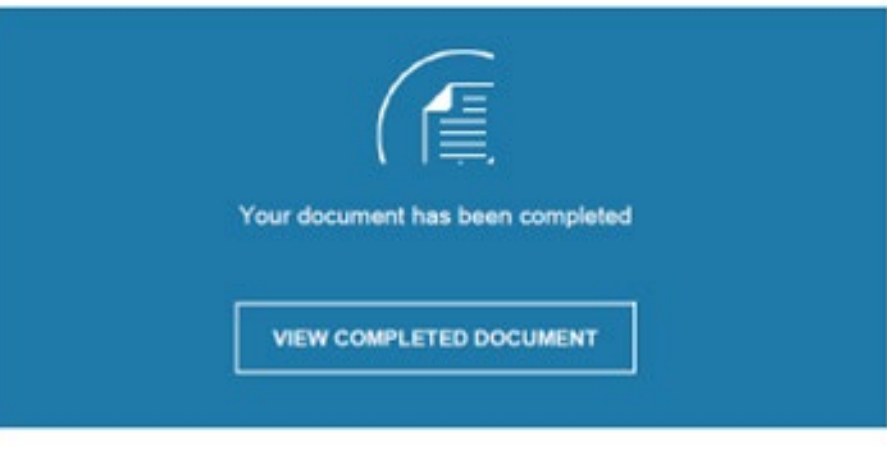

Your Electronic Signature for Your Employee's PSLF Form Has Been Received

We've received your electronic signature as part of the Public Service Loan Forgiveness (PSLF) & Temporary Expanded PSLF (TEPSLF) Certification & Application (PSLF Form) submission for Employee's Name.

We will notify Employee's Namethat you have completed your portion of the PSLF form.

For additional technical support, call 1-800-433-3243.

Powered by DocuSian

#### Signature Examples for Manual PSLF Forms

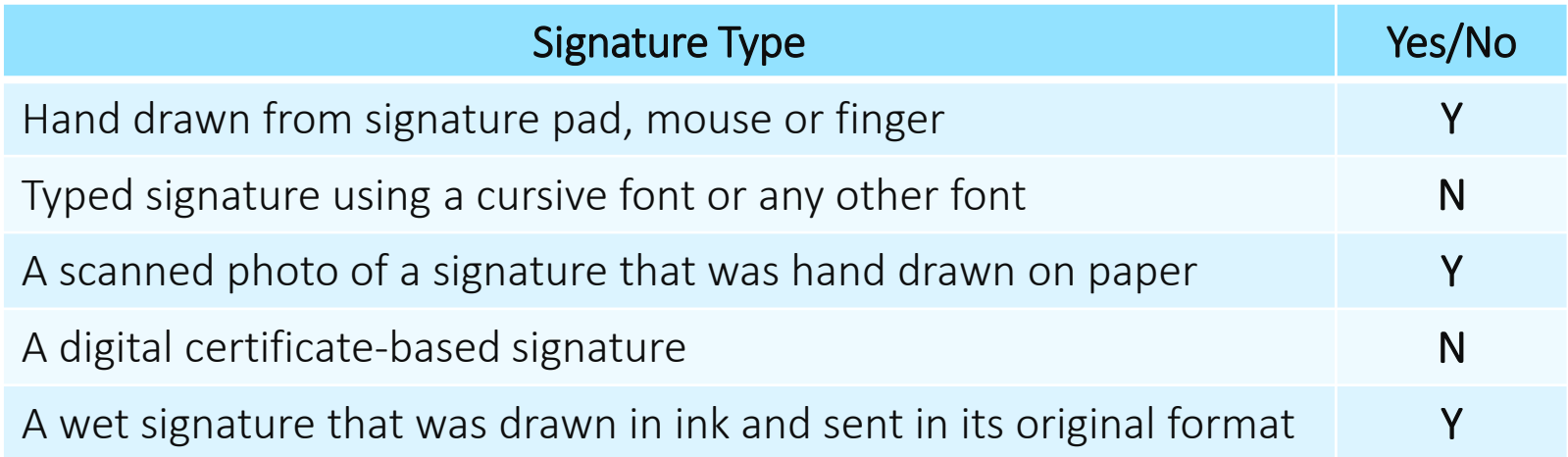

## FOR MORE INFORMATION:

#### For employers:

[loanadvocate@wsac.wa.gov](mailto:loanadvocate@wsac.wa.gov) [HR Professional Portal](https://hr.wa.gov/documents-and-resources/pslf-guidance) [PSLF@ofm.wa.gov](mailto:PSLF@ofm.wa.gov)

For employees: [Washington State Student Complaint Portal](https://www.studentcomplaints.wa.gov/hc/en-us/requests/new) [Public Service Loan Forgiveness \(PSLF\) | WSAC \(wa.gov\)](https://wsac.wa.gov/PSLF)

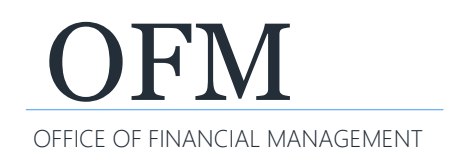

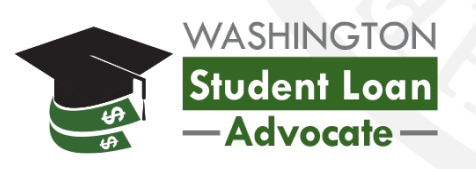